# ConoHa VPS でIPv6

神保道夫@EBUG2013/11/16

### ConoHa VPSの特徴

- •・ ConoHa VPSはGMO INTERNET GROUPで行っ ているVPSサービス
- •・最安のプランで、月額976円、メモリ 1GB、CPU<br>- 2コア - UDD 100CP - 15 ロ 門無 地トライアル /土 2コア、HDD 100GB、15日間無料トライアル付
- IP\/6 I\* IN I X X 71\ I + I 641611 I 7416114、I EE I \_ ( I . )/ • IPv6アドレスが、1+16個(17個)付属している
- •追加IPv4アドレスは、16個まで対応
- ┃ ㅣ━━ ノ l ノl ノ ズ、 \'ノ ┣ ' 丿━━ ' ノ メキキミ 日!; | 太|| ロコ 凵 ローカルネットワーク機能(利用中のVPS同志 をローカルネットワークで接続することができる)が無料で対応

# IPv6アドレスの活用法

- •• IPv6アドレスが1+16個あるのに、16個の使い 道がない。
- $\bullet$  ID<sub>V</sub> $\epsilon$   $\mathbf{F}$   $\mathbf{K}$  IPv6アドレスのNATができ、自宅とConoha間で IPv6のトンネルを張ったら、もしかしたら通信できるのじゃないか? と閃く。<br>CreaPSDのaf EAOを目スレー
- •• OpenBSDのpf FAQを見ると、IPv6のNATはでき ると書いてある。
- $FromRSM$ FreeBSDのpfでも、IPv6のNATはできる。
- •• じゃあ、できる可能性が大!

### 実現方法

- • ConoHa側は、FreeBSD をインストール(FreeBSD 9.2→10-CURRENTに変更)
- •自宅側は、IX2015を使用
- $\bullet$  IP-IP TUNNAI $\pm$ IX JULS(J) IP-IP tunnel+IX2015のブリッジ機能を使用し、自宅で使用しているIPv6アドレスをそのままConoHa側に持っていく
- •FreeBSDのpfで、NATを使い、アドレス変換
- $\bullet$   $\Box$   $\pm$  (())  $\Box$   $\lor$   $\triangleright$   $\blacksquare$   $\land$   $\blacksquare$   $\land$   $\bot$   $\land$   $\blacksquare$   $\lightharpoonup$   $\bot$   $\land$   $\lightharpoonup$   $\lightharpoonup$   $\lightharpoonup$   $\land$   $\lightharpoonup$   $\lightharpoonup$   $\lightharpoonup$   $\lightharpoonup$   $\lightharpoonup$   $\lightharpoonup$   $\lightharpoonup$   $\lightharpoonup$   $\lightharpoonup$   $\lightharpoonup$   $\$ • 自宅のIPv6アドレス1つを、ConoHaのIPv6アド レス1つに対応させるようにマッピング

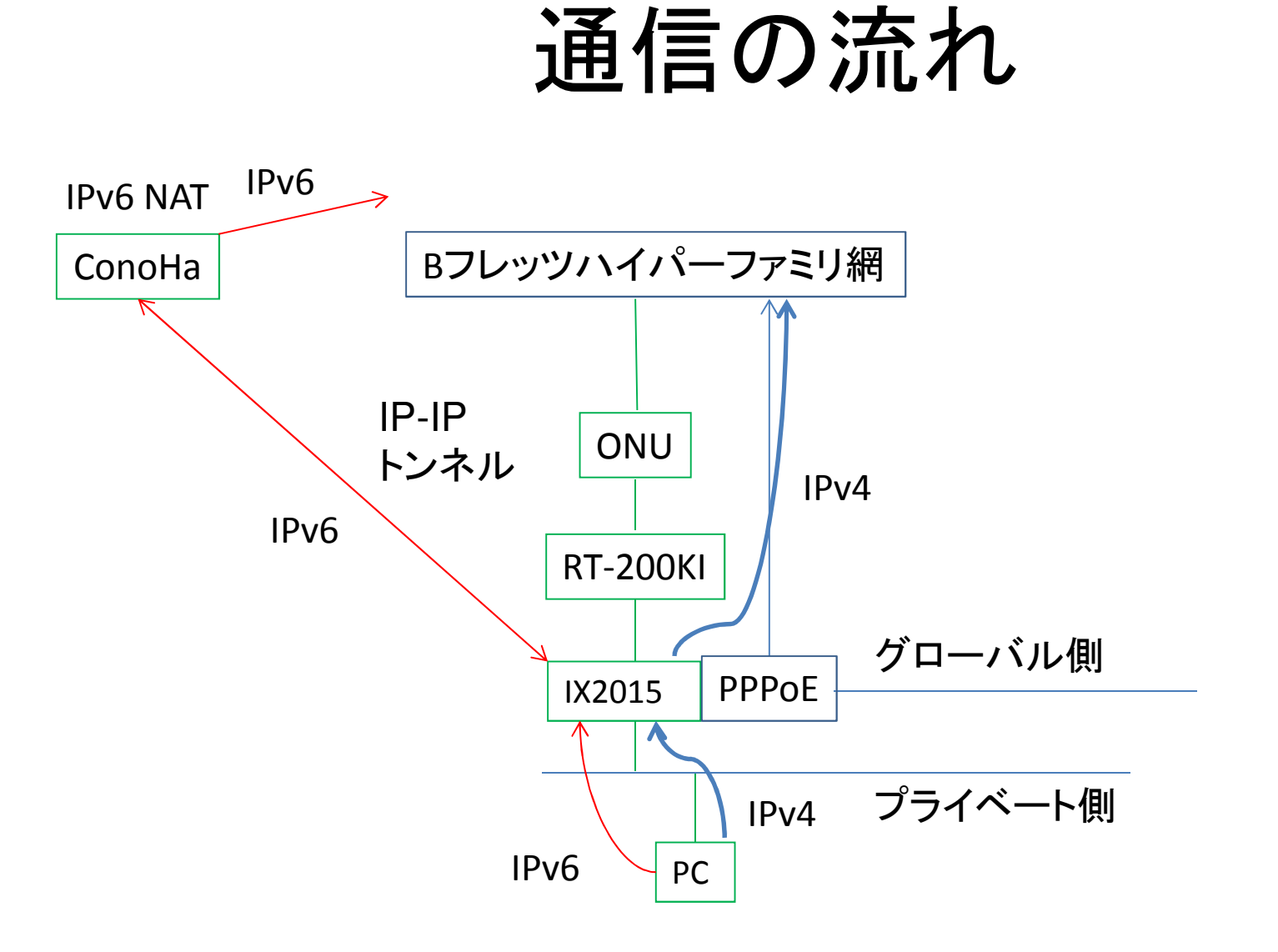

# FreeBSDの設定(1)

#### /etc/rc.confに、以下の様な内容を記載

```
ipv6_gateway_enable="YES"
```

```

ipv6_defaultrouter="2001:db8:1:2::1"
```

```
cloned_interface="gif0"
```

```

ifconfig_vtnet0_ipv6="inet6 2001:db8:1:2:4:7:154:156/64"
```

```
ifconfig_vtnet0_ipv6_alias0="inet6 2001:db8:1:2:a004:7:154:1560/64"
ifconfig vtnet0 ipv6 alias1="inet6 2001:db8:1:2:a004:7:154:1561/64"
```
・・・

```

ifconfig_vtnet0_ipv6_alias16=" inet6 2001:db8:1:2:a004:7:154:156f/64"
ifconfig_gif0="tunnel inet 10.1.1.1 172.16.1.1 mtu 1434"
ifconfig gif0 ipv6="inet6 fe80::1:2:3:4\%gif0"
pf_enable="YES"
```
### FreeBSDの設定(2)

#### /etc/pf.confに、以下の様な内容を記載

nat on vtnet0 from 2001:db8:fff1:2::1 to any -> 2001:db8:1:2:a004:7:154:1561nat on vtnet0 from 2001:db8:fff1:2::2 to any -> 2001:db8:1:2:a004:7:154:1562 ・・・

 nat on vtnet0 from 2001:db8:fff1:2::f to any -> 2001:db8:1:2:a004:7:154:156f 青文字側は自宅側のネットワーク、赤文字側はConoHaから割り当てられたアドレスを記載し、IPv6 NATを設定

### IX2015の設定

ipv6 route default Tunnel2.0bridge irb enable no bridge 1 bridge ip

interface FastEthernet0/1.0ip address 192.168.4.1/24ip rip enable ip dhcp binding local ipv6 enable ipv6 address 2001:db8:fff1:2::1/64ipv6 rip enable no shutdown

interface Tunnel2.0 tunnel mode 6-over-4 tunnel destination 10.1.1.1tunnel source 172.16.1.1no ip address ip mtu <sup>1434</sup> ipv6 enable ipv6 unnumbered FastEthernet0/0.0bridge-group 1no shutdown

# IPv6の通信確認方法

• IPv6での通信確認は、以下のURLなどから。http://www.kame.net/ (dancing kame) http://www.iij.ad.jp/ (CONNECTED via IPv6表示) <mark>http://www.kddi.com/</mark> (CONNECTED via IPv6表示) <mark>http://www.apnic.net/</mark> (Your IP address: 表示)